# 2017 OSHPD Reporting Using BridgelT

**RCHC Data Group Presentation February 13, 2018 By Ben Fouts, Data Analyst**

# Agenda

- 1. OSHPD Resources
- 2. BridgeIT Reports
- 3. General Reporting Procedure

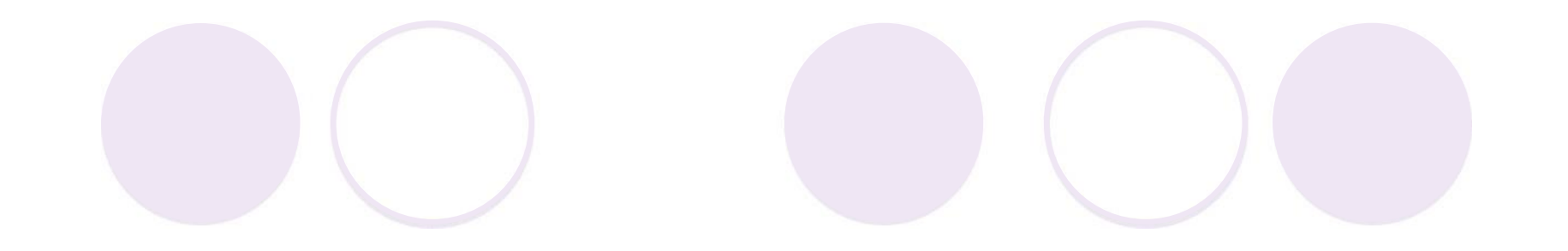

# Resources for Preparing the 2017 OSHPD Data

Materials and Procedure Nearly the Same as Last Year

# Resource #1: www.RCHC.net

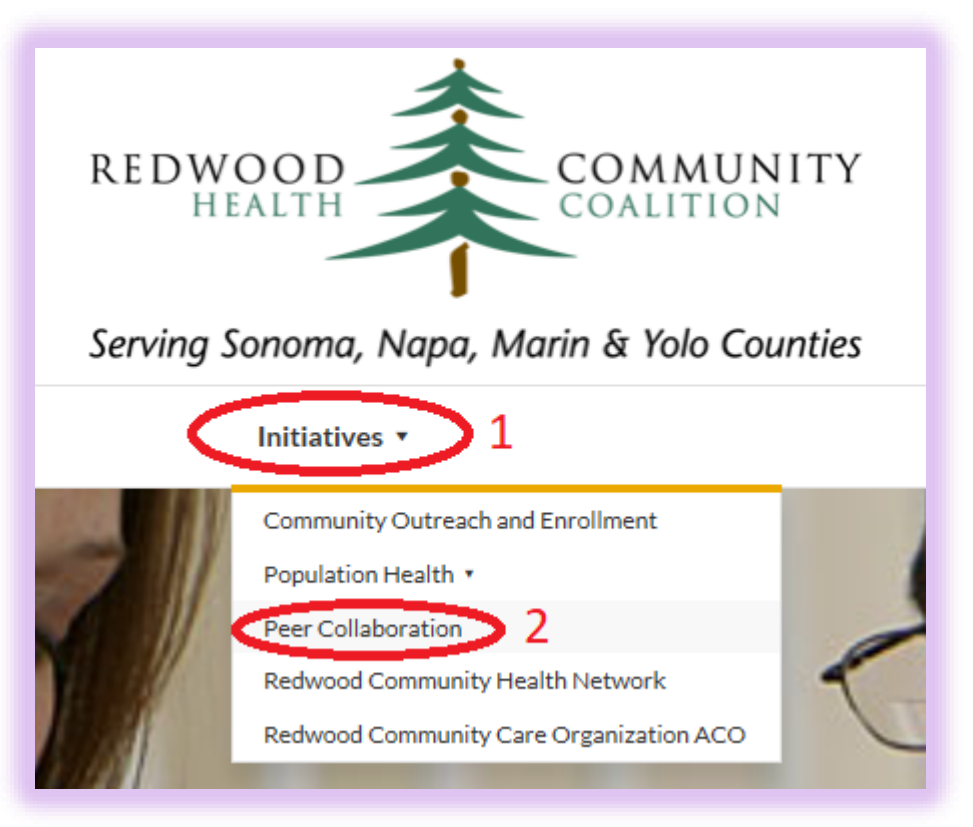

### **Peer Collaboration**

#### Peer Network Groups

RCHC hosts regular convenings and discussions between health center staff where we address common challenges, work on joint programs and grant best practices and lessons learned. Active peer groups include:

- Medical Directors, RCHC Contact: Colleen Petersen
- Dental Directors, RCHC Contact: Michelle Rosaschi
- Quality Improvement Leads, RCHC Contact: Michelle Rosaschi
- Operations/Nurse Managers, RCHC Contact: Teresa Tillman
- eClinicalWorks Users Group, RCHC Contact: Lisa Israel
- 3 Data Peer Workgroup, RCHC Contact: Colleen Petersen
- Chief Financial Officers, RCHC Contact: Heidi Burwell

# 2016 Reporting like 2017

4

#### **Data Peer Workgroup**

The RCHC Data Leads meet monthly on the second Tuesday from 12:30 p.m. by federal, state and agency reporting requirements, as well as, current centers collaborate. The meetings are an opportunity to learn about report look at performance against common benchmarks, and look at systems of

#### **RCHC Contact: Colleen Petersen**

**Additional Resources and Companion Documents** 

- OSHPD State Reporting (2016)
	- **d** BridgelT OSHPD Manual
	- **△** State of California Forms
	- $\bigoplus$  State of California Instructions
	- Report Detail Training (slides)
	- Report Detail Training (video)

### $A =$  password needed

# **BridgelT OSHPD Manual**

- 2016 Version
- Does not appear to have a 2017 version
- Also available on Stephanie's website:

http://www.heckmanconsulting.com/ training/udsnotes.htm

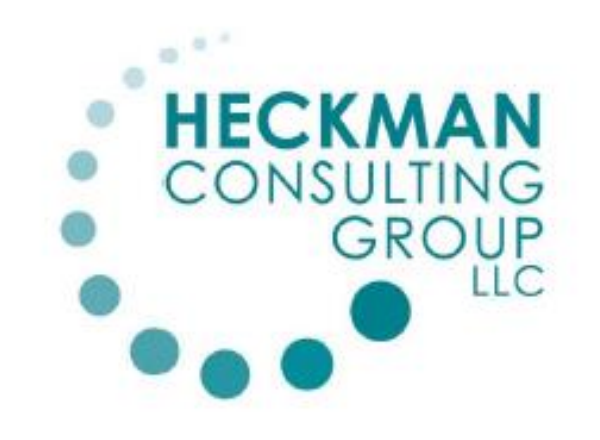

## BridgeIT OSHPD 2016

Data Review and OSHPD Reports

Stephanie Heckman

 $1/3/2017$ 

## State of California Forms and Instructions

- RCHC will upload the 2017 forms along with the slides from this presentation
- State 2017 instructions can also be found on the OSHPD website:

http://www.oshpd.ca.gov/HID/ALIRTS/ FormsUserGuides.html

 Facility type = "Primary Care & Specialty Clinics"

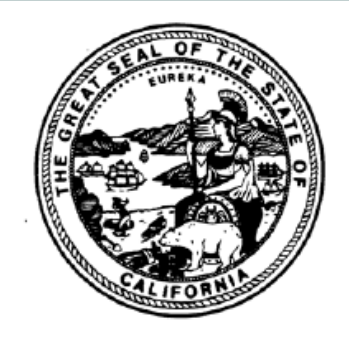

**INSTRUCTIONS FOR COMPLETING** 

#### ANNUAL UTILIZATION REPORT OF PRIMARY CARE CLINICS (COMMUNITY AND FREE)

**REPORT PERIOD** JANUARY 1, 2017 THROUGH DECEMBER 31, 2017

# Report Detail Training (Slides)

### **USING BRIDGEIT TO SUMMARIZE DATA FOR THE** 2016 OSHPD REPORT

**Redwood Community Health Coalition Presentation to the Data Group February 16, 2017 By Ben Fouts, Informatics** 

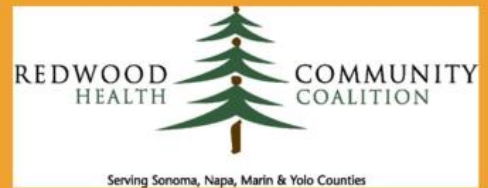

# Report Detail Training (Video)

This is the recording of last year's presentation

- The BridgeIT reports and procedure for obtaining the OSHPD data is the same as last year
- Review the 2016 slides (begin on slide #9) and watch the presentation for more detail
- A general summary of the main points in below

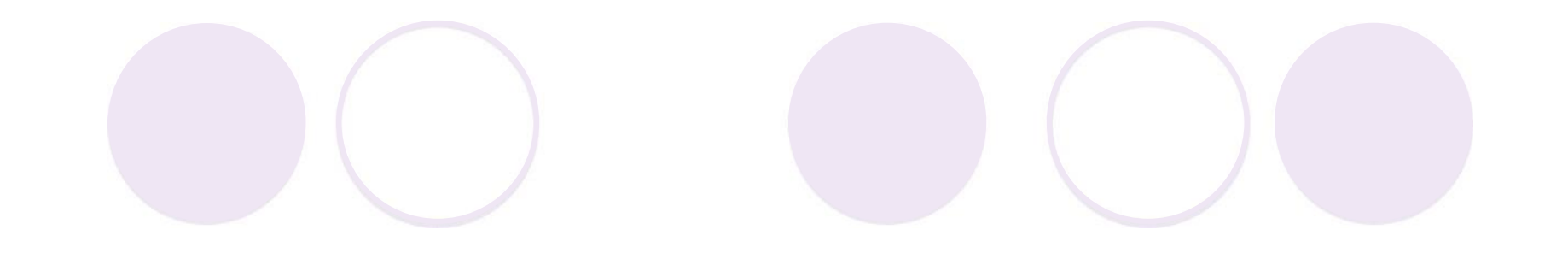

# Notes on OSHPD BridgelT Reports

Using the Same Reports and Procedures as Last Year

## Reports May Already be in Your Toolbox

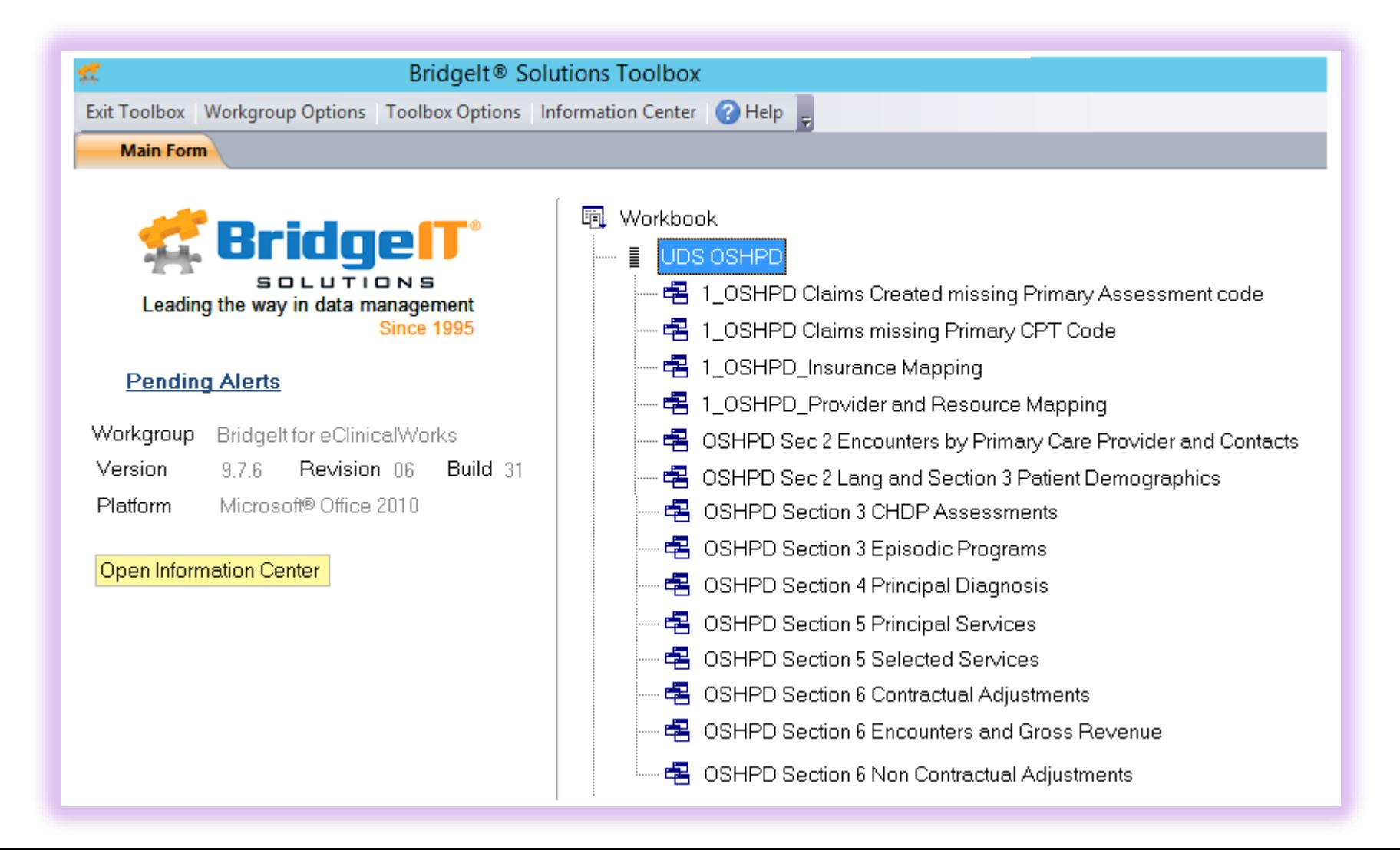

## If Not, You Will Be Directed to the Latest Version When You Click on the Report

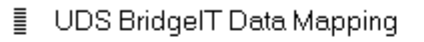

**JDS** Clinical

**UDS Financial** 

- UDS OSHPD
- 唱 1 OSHPD Claims Created missing Primary Assessment cd
- 唱 1 OSHPD Claims missing Primary CPT Code
- 唱 1\_OSHPD\_Insurance Mapping
- 唱 1\_OSHPD\_Provider and Resource Mapping
	- 图 Reports
	- Lip Excel
	- Alerts
	- **動** Data Sources
	- **Pa** Data Sets

Project: 1 OSHPD Provider and Resource Mapping

A new version of this project has been identified in the Project Library. Depending on the most recent documentation you may want to replace it with this latest version.

NOTE: If you have made any changes to the project you will need to reproduce those changes.

: Again

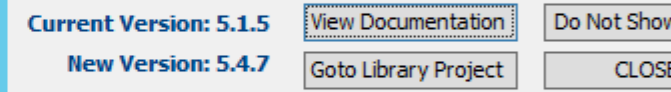

Click on "Go to Library Project" and import the latest version

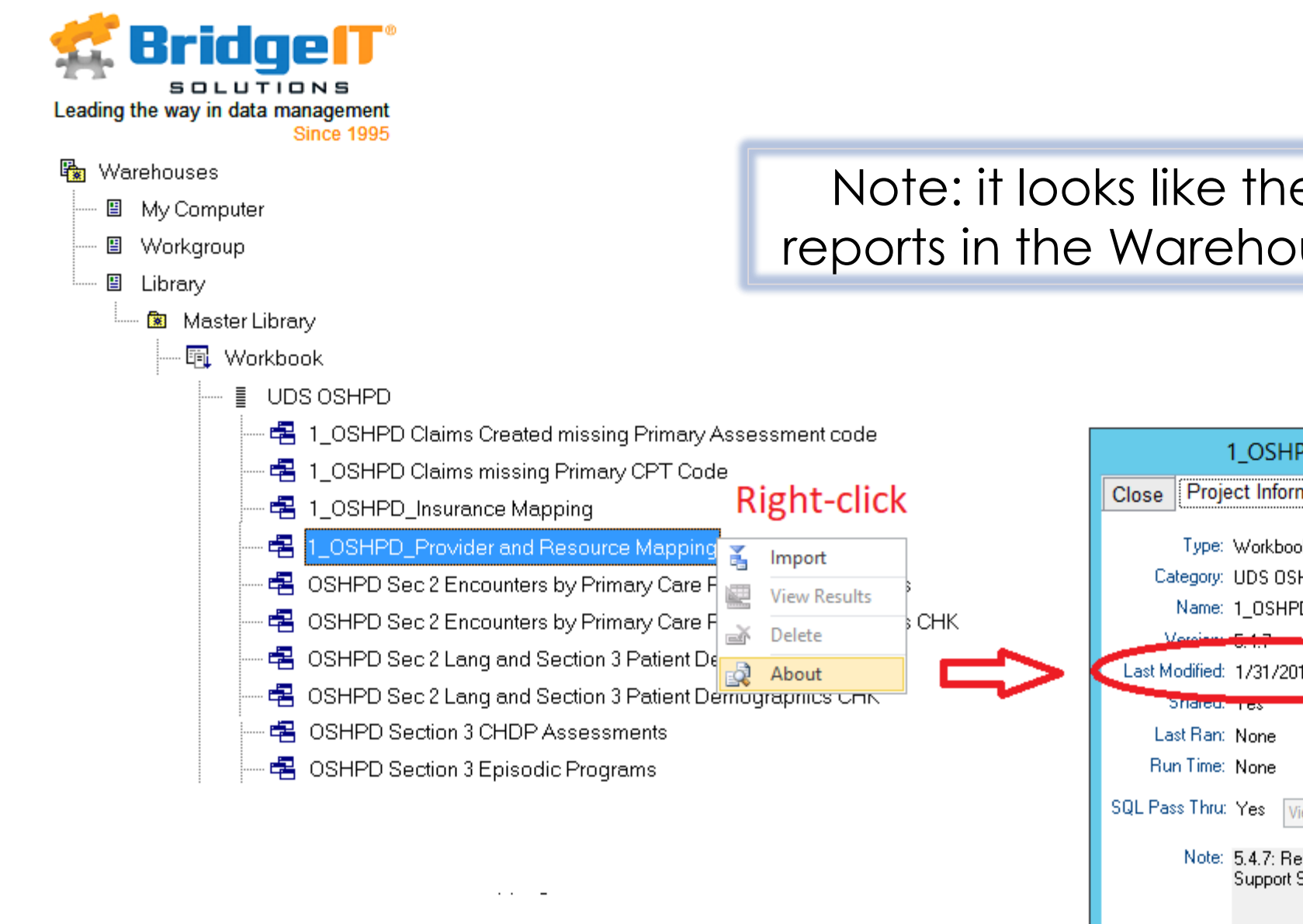

Note: it looks like the versions of the reports in the Warehouse are from 2017

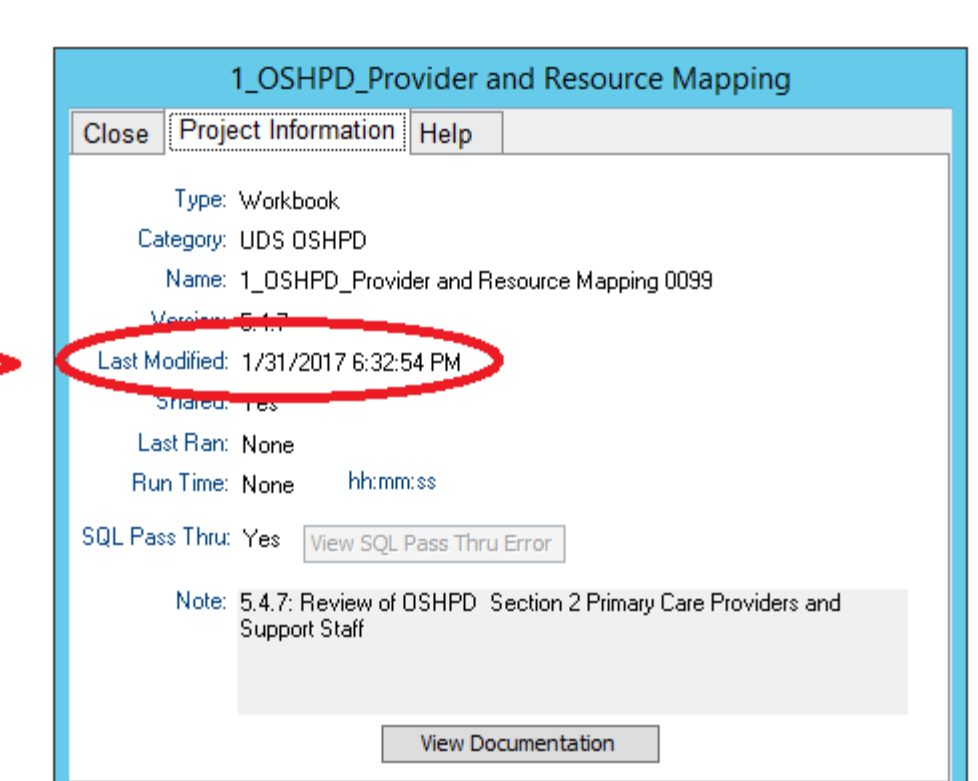

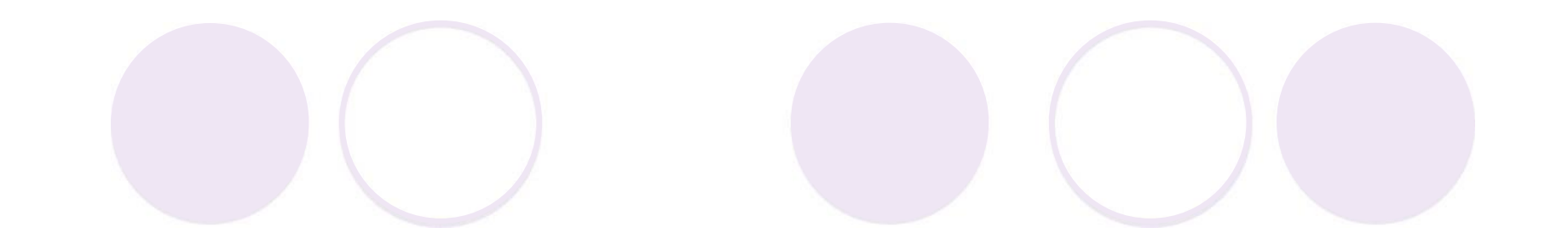

# General BridgelT Reporting Procedure

Refer to the 2016 Presentation for Additional Detail

# Do not use the "CHK" reports

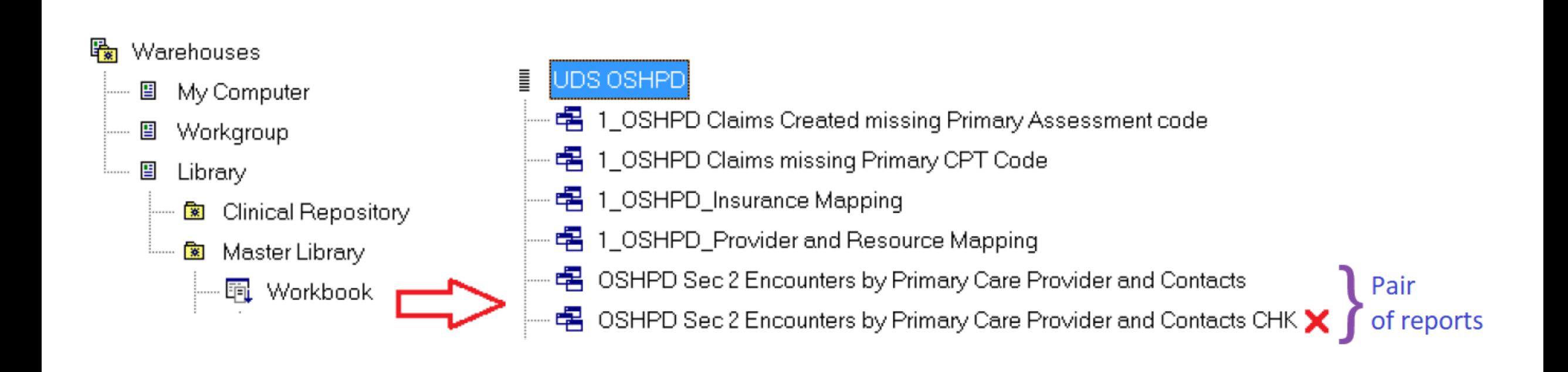

CHK reports are for health centers that do not bill out of eCW

# Run the UDS Financial Reports

 Similar to the UDS demographic and financial reports, you must run the claims/encounters and encounters review reports before running the OSHPD reports

These are in the UDS Financial Folder

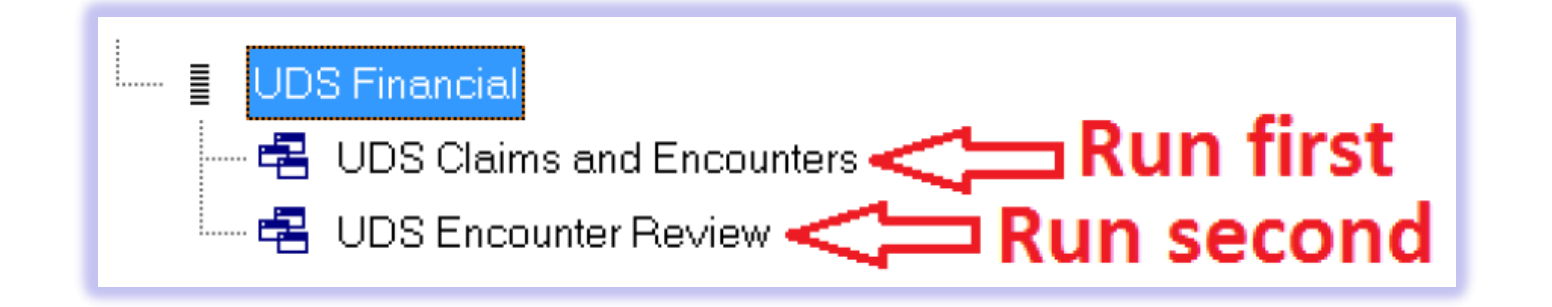

# **Follow Stephanie's Set-up Instructions**

- Similar to UDS Reporting, go through the set-up procedures first
- See pg 4 of the BI manual
- Run the set-up reports for providers and insurance
- Mapping of providers and insurance is done differently for the OSHPD compared to the UDS

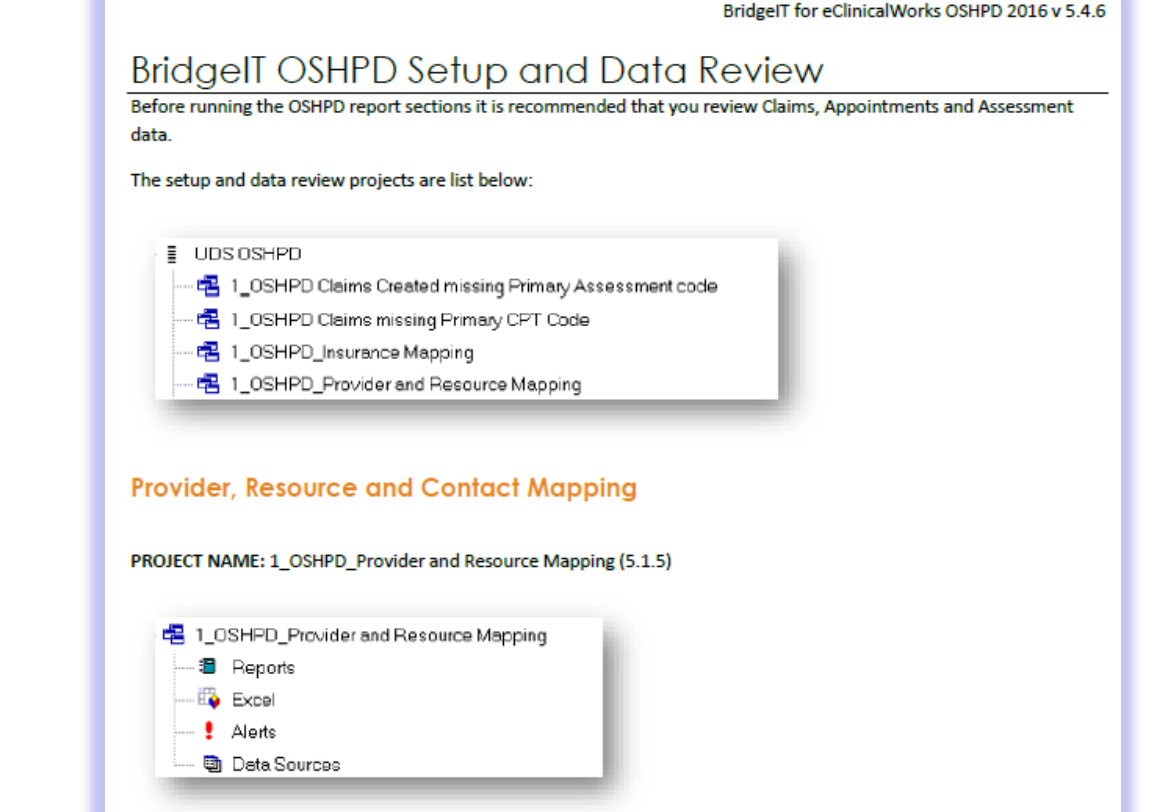

DESCRIPTION: All appointments by provider, resource and staff members during the reporting period. UDS Table 5 mapping is included for reference.

ACTION: Use the mapping directions below to assign the providers, resources and staff contacts to the appropriate OSPHD Section 2 line.

## Generate the OSHPD Data

- Similar to UDS Reporting, view any alerts that the reports provide
- Run the summary reports for each section of the OSHPD report
- Begins on page 11 of the **BridgeIT instruction manual**

BridgeIT for eClinicalWorks OSHPD 2016 v 5.4.6

#### **Generating OSHPD Data**

NOTE: OSHPD reports require data in the UDS Claims and Encounters and UDS Encounter Review in the Generating **UDS Encounter Data section** 

There are two processes supported for the OSHPD reports:

- Based on Claims
- Based on CHK Appointments

Most sites generate the OSPHD report based on claims data. However if you are not using billing claims with eClinicalWorks generated the OSHPD reports Based on CHK Appointments.

Section 2 - Clinic Services based on Claims

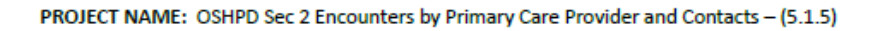

- 名 OSHPD Sec 2 Encounters by Primary Care Provider and Contacts
- **B** Reports
- Excel
- Section 2 Encounters by Primary Care Provider and Contacts by Clinical Support Staff based on Claims REPORT
- $A$ eris
- **动** Dota Sources

DESCRIPTION: Requires data in the UDS Encounter Review. The project has a default prompt for Facility. Generates data for Column 5 on Section 2 using Claims only. Unmapped Providers and contacts will not be included.

# BridgeIT Report List, By OSHPD Section

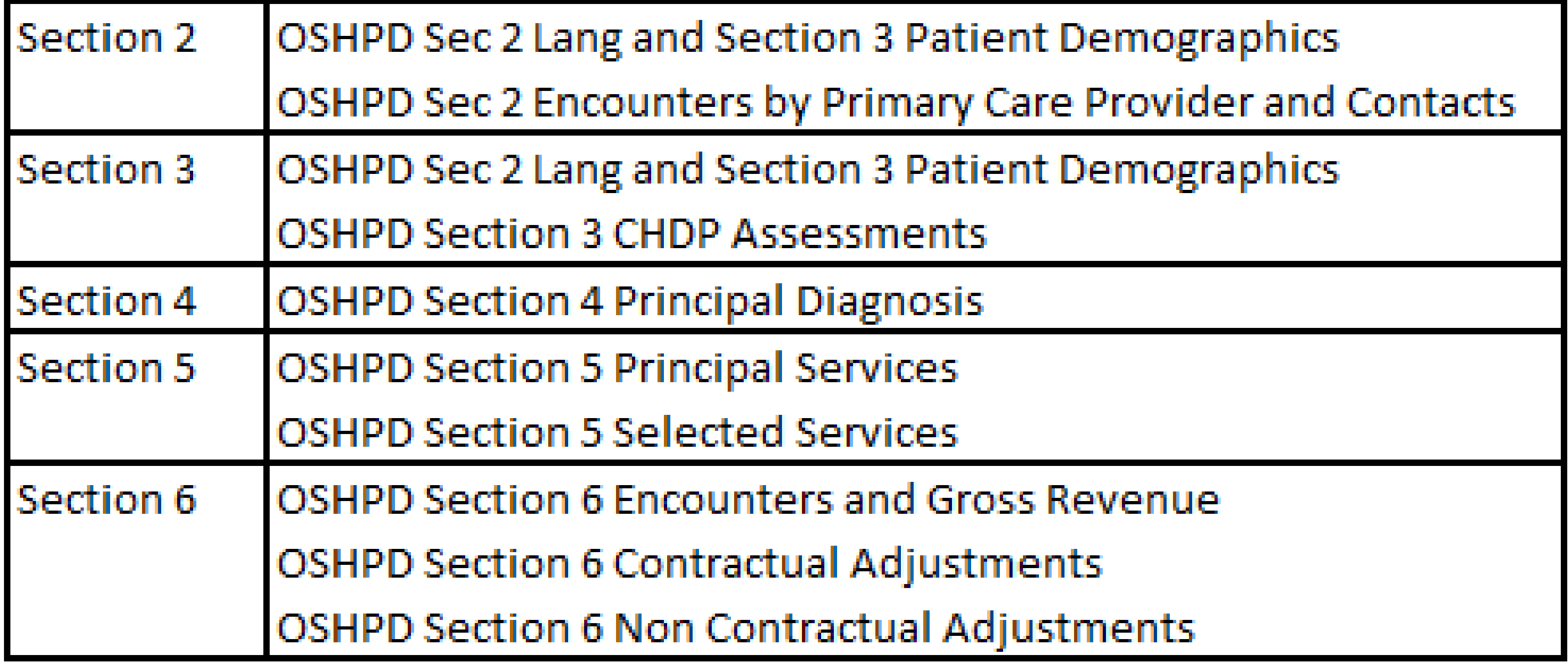

# Reporting by Facility

By default, the OSHPD reports are run by encounter facility:

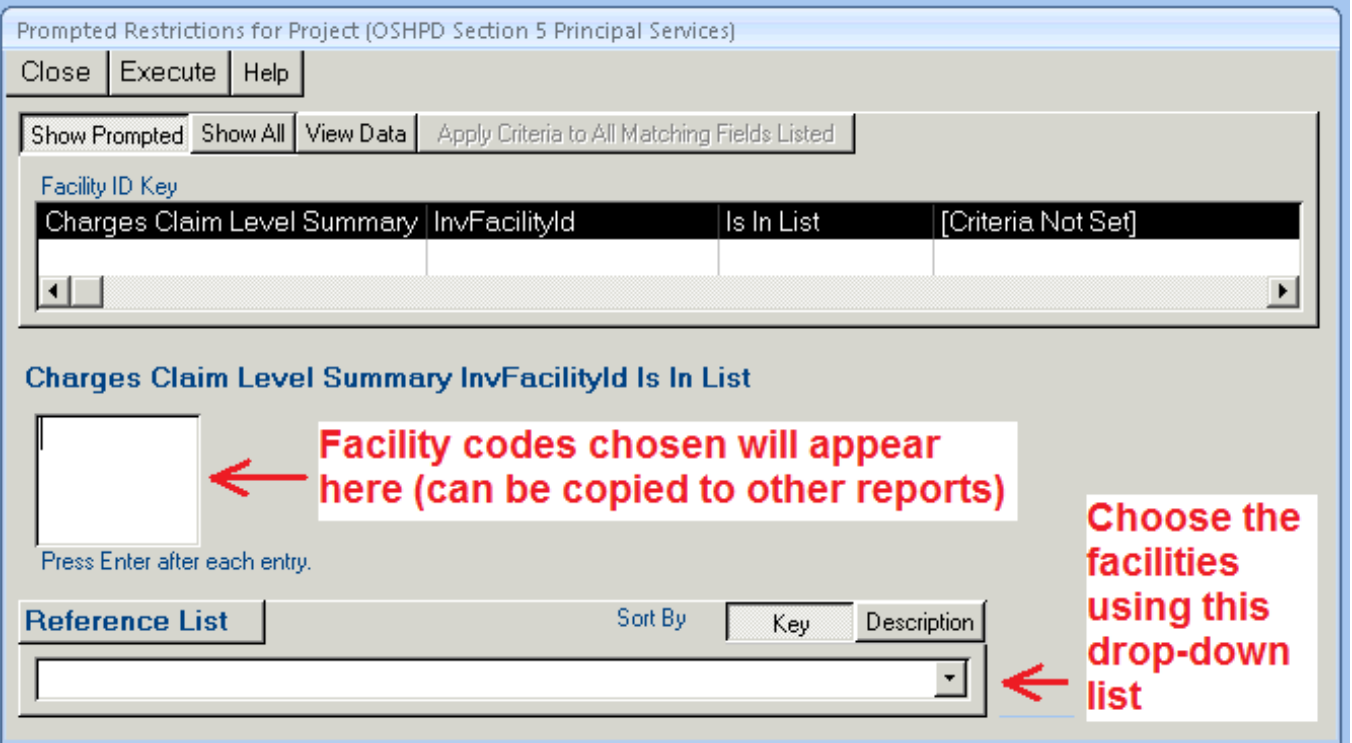

IMPORTANT: make a list of Facility Codes and use the SAME list for each report. You can copy and paste the list or codes

### Agreement Between Some OSHPD Tables

 Unduplicated Patient "Totals" must equal each other Five tables in Section 3 Patient Demographics must equal

each other.

 Encounter "Totals" must equal each other • Total encounters in Sections 2, 4, 5, and 6

## Selected Procedure Codes (Section 5)

- You can use alternative sources of data to report on these procedures if the BridgeIT report does not display a realistic number based on billing codes
- Some of these procedures exist in eCW structured data, for example, for example, paps, mammograms, and vaccines.
- Use the clinical BridgeIT reports or the registry

# Help with Running the Reports

 $\circ$  Ben is available by e-mail or phone to support you Send any questions to Colleen and Ben